Excel2007

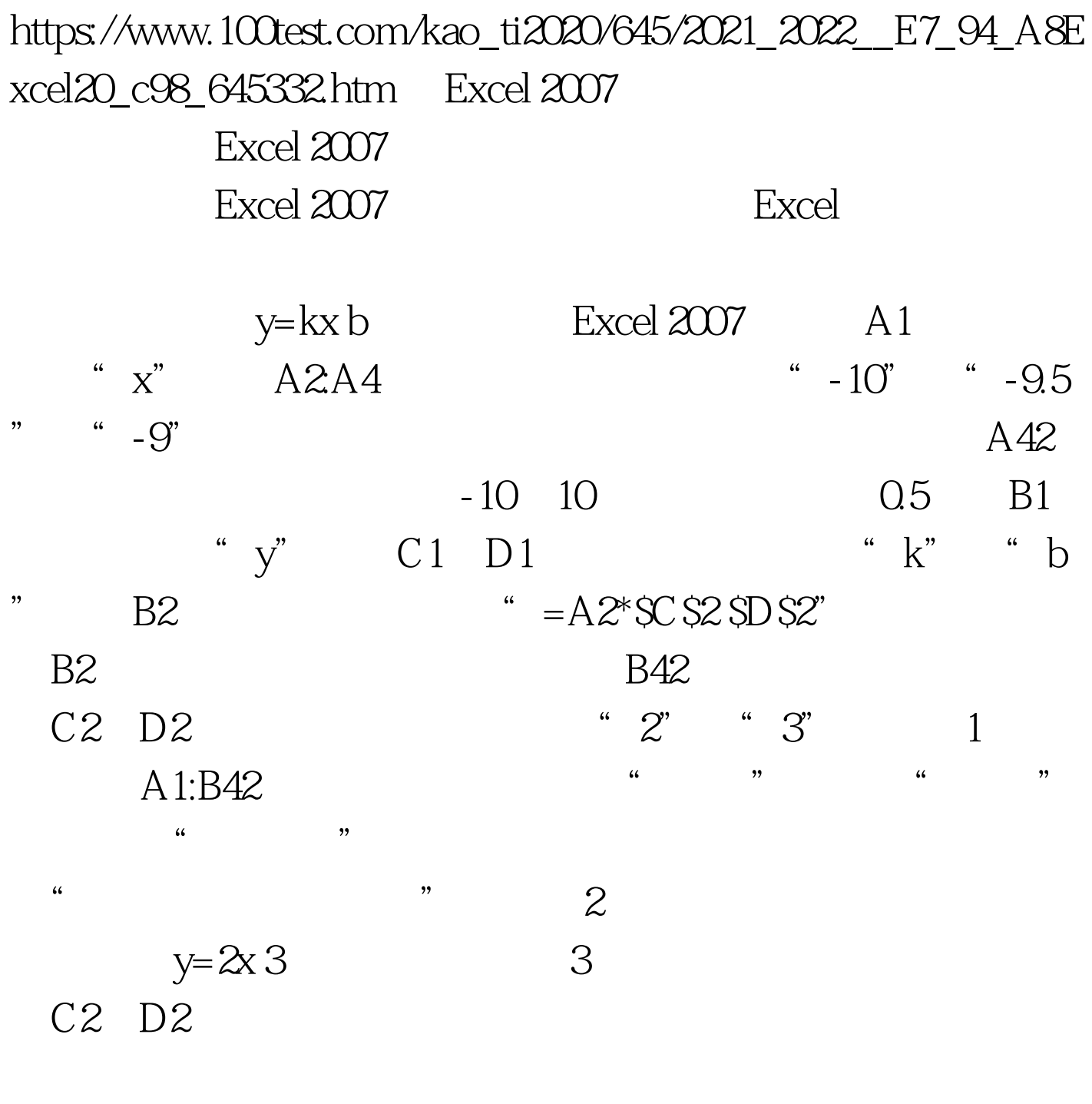

 $\frac{1}{2}$  (iii)  $\frac{1}{2}$  (iii)  $\frac{1}{2}$  (iii)  $\frac{1}{2}$  (iii)  $\frac{1}{2}$  (iii)  $\frac{1}{2}$  (iii)  $\frac{1}{2}$  (iii)  $\frac{1}{2}$  (iii)  $\frac{1}{2}$  (iii)  $\frac{1}{2}$  (iii)  $\frac{1}{2}$  (iii)  $\frac{1}{2}$  (iii)  $\frac{1}{2}$  (iii)  $\frac{1}{2}$  (ii

 $\frac{1}{2}$   $\frac{1}{2}$   $\frac{1}{2}$ 

 $C2$  D2

 $\frac{1}{2}$  to the following the following the following the following the following the following the following the following the following the following the following the following the following the following the followin  $4$  ,  $4$  $\frac{1}{2}$  , and  $\frac{1}{2}$  , and  $\frac{1}{2}$  , and  $\frac{1}{2}$  , and  $\frac{1}{2}$  , and  $\frac{1}{2}$  , and  $\frac{1}{2}$  , and  $\frac{1}{2}$  , and  $\frac{1}{2}$  , and  $\frac{1}{2}$  , and  $\frac{1}{2}$  , and  $\frac{1}{2}$  , and  $\frac{1}{2}$  , and  $\frac{1}{2}$  , a  $\frac{1}{2}$  , and  $\frac{1}{2}$  , and  $\frac{1}{2}$  , and  $\frac{1}{2}$  , and  $\frac{1}{2}$  , and  $\frac{1}{2}$  , and  $\frac{1}{2}$  , and  $\frac{1}{2}$  , and  $\frac{1}{2}$  , and  $\frac{1}{2}$  , and  $\frac{1}{2}$  , and  $\frac{1}{2}$  , and  $\frac{1}{2}$  , and  $\frac{1}{2}$  , a  $-10"$   $-10"$   $10"$   $5$ 

 $\frac{1}{2}$  and  $\frac{1}{2}$  and  $\frac{1}{2}$  a

" $-50"$  " $50"$ 

 $C2$ C2 Excel 2007

 $\epsilon$  $\mathcal{D}$ "其他命令"命令,如图6所示。 在打开的"Excel选项"对  $\frac{1}{200}$ ,  $\frac{1}{200}$ , 下列位置选择命令"下拉列表中选择"不在功能区中的命令

 $\qquad$ ",  $\qquad$  ( $\qquad$ )",  $\qquad$  $\frac{1}{2}$  ,  $\frac{1}{2}$  ,  $\frac{1$ 如图7所示。 关闭对话框,点击左上角"自定义快速访问工  $\frac{1}{\sqrt{2}}$  , and the contract of the contract of the contract of the contract of the contract of the contract of the contract of the contract of the contract of the contract of the contract of the contract of the contra

 $\overline{a}$  $\frac{1}{2}$  , the contract of the contract of the contract of the contract of the contract of the contract of the contract of the contract of the contract of the contract of the contract of the contract of the contract of t  $\sim$   $\frac{1}{2}$   $\sqrt{C}$   $\frac{1}{2}$   $\sqrt{C}$   $\frac{1}{2}$   $\sqrt{C}$ 

 $8<sub>8</sub>$  $D2$ 

 $\pm$  #0000ff> Excel2007

## #0000ff>Excel2007

#0000ff>Excel 100Test

www.100test.com